چنانچه با مشكلي در ارتباط با اينترنت مواجه شديد تنظيمات سيستم را مطابق مسير زير اعمال آنيد

ابندا به مسير start control pane>network connection برويد.

بر روي آيكن local area connection كليك كنيد. در پنجرهاي كه باز مي شود properties را انتخاب كرده مطابق تصاوير زير مراحل كار را ادامه دهيد:

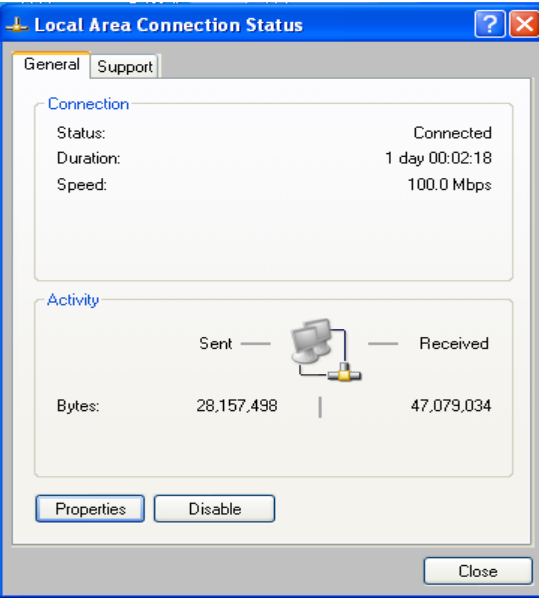

در پنجره بعدي (internet protocol (tcp/ip را انتخاب كرده و properties را كليك كنيد :

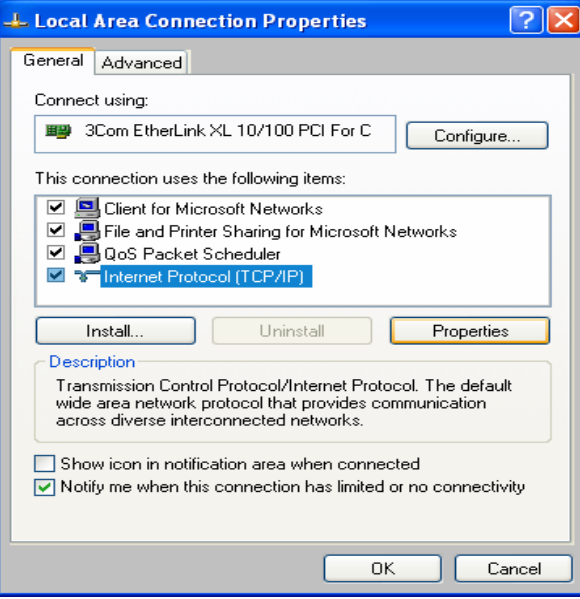

تنظيمات مربوط به ipadress همان وضعيت قبلي را داشته باشد ( ipadress سيستم خودتان باشد ) . فقط تنظيمات مربوط به dns به صورتي كه در شكل زير مي بينيد اعمال شود :

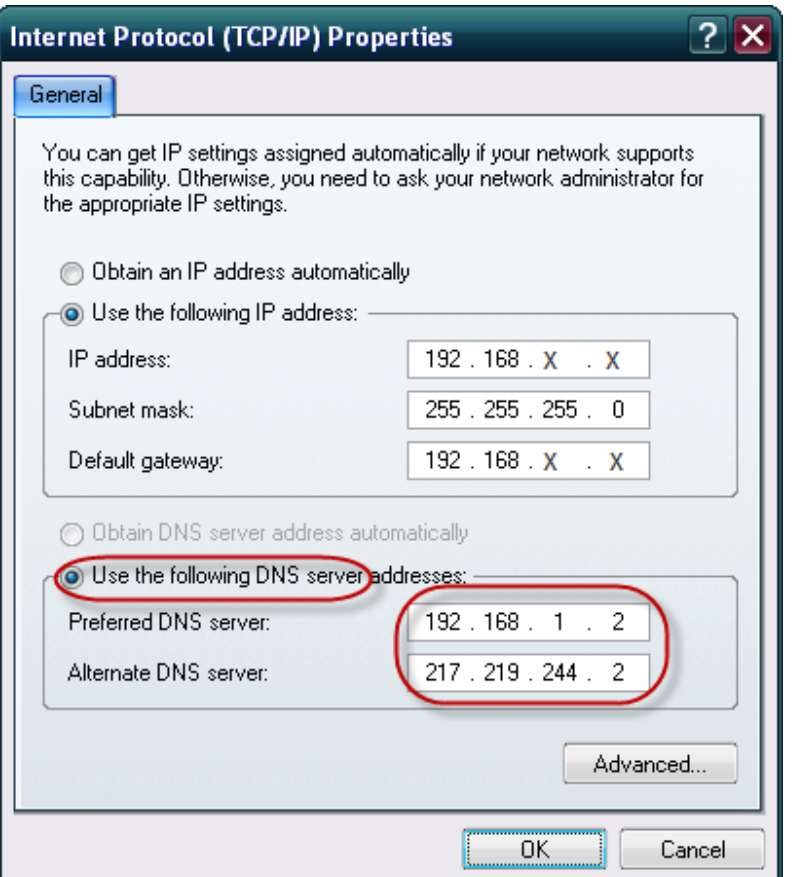

بعد از انجام اين تغييرات دستور ipconfig /flushdns را در پنجره start>run>cmd) command prompt ) اجرا كنيد .

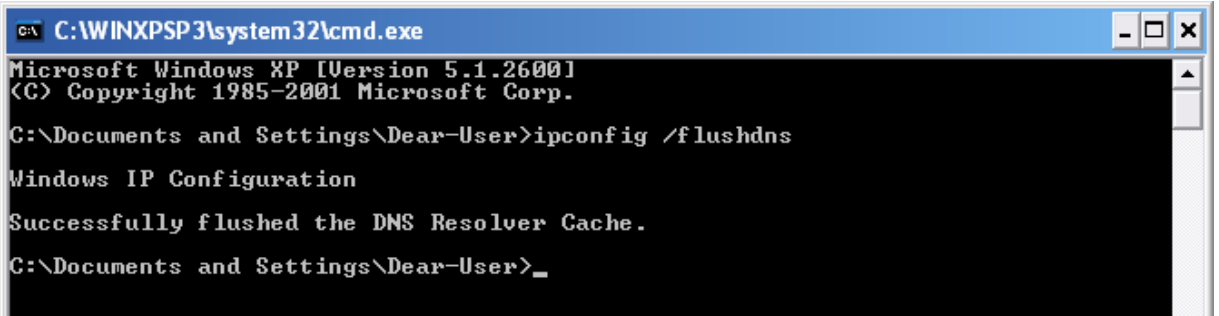

چنانچه باز هم با مشكلي در برقراري اينترنت مواجه شديد كادر مربوط به Alternate Dns server را به شكل زير پاك كنيد :

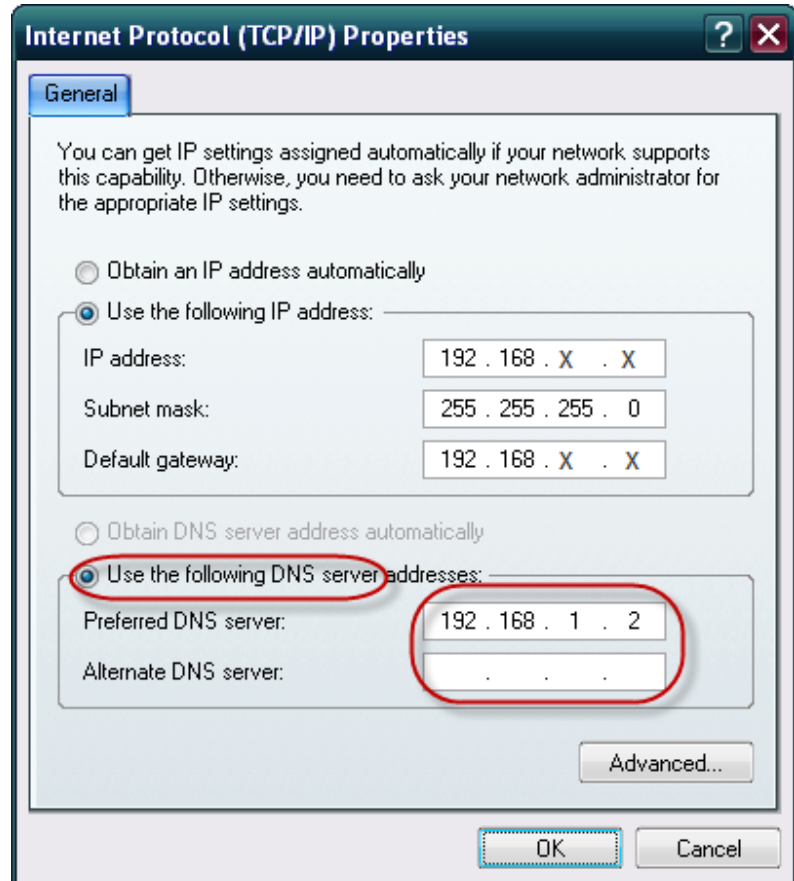

در صورت بروز مشكل با مركز كامپيوتر (واحد شبكه – تلفن ٨٧٨٢٠٥٠ داخلي ٢۴٨) تماس بگيريد.